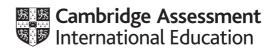

# **Cambridge International AS & A Level**

| INFORMATION TECHNOLOGY         |  | For ove  | 9626/04 For examination from 2020 |  |
|--------------------------------|--|----------|-----------------------------------|--|
| Paper 4 Practical  MARK SCHEME |  | FOI exa  | mination from 2020                |  |
| Maximum Mark: 110              |  |          |                                   |  |
|                                |  |          |                                   |  |
|                                |  |          |                                   |  |
|                                |  |          |                                   |  |
|                                |  |          |                                   |  |
|                                |  |          |                                   |  |
|                                |  | Specimen |                                   |  |

© UCLES 2018 [Turn over

# Cambridge International AS & A Level – Mark Scheme SPECIMEN

## **Generic Marking Principles**

These general marking principles must be applied by all examiners when marking candidate answers. They should be applied alongside the specific content of the mark scheme or generic level descriptors for a question. Each question paper and mark scheme will also comply with these marking principles.

#### **GENERIC MARKING PRINCIPLE 1:**

Marks must be awarded in line with:

- the specific content of the mark scheme or the generic level descriptors for the question
- the specific skills defined in the mark scheme or in the generic level descriptors for the question
- the standard of response required by a candidate as exemplified by the standardisation scripts.

#### **GENERIC MARKING PRINCIPLE 2:**

Marks awarded are always **whole marks** (not half marks, or other fractions).

#### **GENERIC MARKING PRINCIPLE 3:**

Marks must be awarded positively:

- marks are awarded for correct/valid answers, as defined in the mark scheme. However, credit
  is given for valid answers which go beyond the scope of the syllabus and mark scheme,
  referring to your Team Leader as appropriate
- marks are awarded when candidates clearly demonstrate what they know and can do
- marks are not deducted for errors
- marks are not deducted for omissions
- answers should only be judged on the quality of spelling, punctuation and grammar when these features are specifically assessed by the question as indicated by the mark scheme. The meaning, however, should be unambiguous.

## **GENERIC MARKING PRINCIPLE 4:**

Rules must be applied consistently e.g. in situations where candidates have not followed instructions or in the application of generic level descriptors.

## **GENERIC MARKING PRINCIPLE 5:**

Marks should be awarded using the full range of marks defined in the mark scheme for the question (however; the use of the full mark range may be limited according to the quality of the candidate responses seen).

#### **GENERIC MARKING PRINCIPLE 6:**

Marks awarded are based solely on the requirements as defined in the mark scheme. Marks should not be awarded with grade thresholds or grade descriptors in mind.

© UCLES 2018 Page 2 of 16

| Task | Answer                                       | Marks |
|------|----------------------------------------------|-------|
| 1(a) | See Task 1(a) below for allocation of marks. | 13    |
| 1(b) | See Task 1(b) below for allocation of marks. | 12    |

| Task | Answer                                    | Marks |
|------|-------------------------------------------|-------|
| 2    | See Task 2 below for allocation of marks. | 15    |

| Task       | Answer                                                                            | Marks |
|------------|-----------------------------------------------------------------------------------|-------|
| See Task 3 | B below for graphics images created.                                              |       |
| 3          | 3 lobe foliage created (clearly not a single drawing)                             | 1     |
|            | Foliage is coloured green                                                         | 1     |
|            | A clear outline to foliage is shown                                               | 1     |
|            | Foliage outline is black and 1pt thick                                            | 1     |
|            | Tree trunk created and coloured brown                                             | 1     |
|            | The tree trunk is flared as shown in the question paper                           | 1     |
|            | The tree trunk is ordered to appear behind the foliage                            | 1     |
|            | Tree is duplicated to show 3 trees                                                | 1     |
|            | The order of the trees is clear and as shown in the question paper                | 1     |
|            | The trees are aligned as shown in the question paper                              | 1     |
|            | The text 'Woodland' is shown                                                      | 1     |
|            | The text is positioned as shown in the question paper                             | 1     |
|            | The text (fit to) path is not shown                                               | 1     |
|            | The text is coloured white                                                        | 1     |
|            | The text is in a sans-serif font                                                  | 1     |
|            | The text has a 1pt black outline                                                  | 1     |
|            | The text 'Homes' is shown                                                         | 1     |
|            | The text is coloured red                                                          | 1     |
|            | The text is in a sans serif font                                                  | 1     |
|            | The text has a black outline                                                      | 1     |
|            | The text is the same size and in the same position as shown in the question paper | 1     |
|            | 3 green leaved flower created                                                     | 1     |
|            | The leaves are shaped and detailed as shown                                       | 1     |
|            | A light green stem is seen and is shaped as shown                                 | 1     |
|            | There is a yellow bloom with a white centre shaped as shown                       | 1     |
|            | The proportions of the flower are correct                                         | 1     |
|            | The order of the flowers w.r.t the trees is correct                               | 1     |
|            | The text appears in front of the first flower                                     | 1     |
|            | The text appears behind the first leaf of the second flower                       | 1     |

© UCLES 2018 Page 3 of 16

from 2020

# Cambridge International AS & A Level – Mark Scheme **SPECIMEN**

| Task | Answer                                                                                              | Marks |
|------|----------------------------------------------------------------------------------------------------|-------|
| 3    | The text appears behind the third leaf of the third flower                                          | 1     |
|      | The relative positions of the text and the blooms is correct                                        | 1     |
|      | The images are grouped and the proportions of the complete image are as shown in the question paper | 1     |
|      | The image is saved in both svg and bitmap formats                                                   | 1     |
|      | The image is saved with the specified filename                                                      | 1     |
|      | The size of the image (250 $\times$ 200) is as specified                                            | 1     |
|      | Available marks                                                                                     | 35    |

© UCLES 2018 Page 4 of 16

| Task     | Answer                                                           | Marks |
|----------|------------------------------------------------------------------|-------|
| See Task | 4 below for samples of the animation.                            |       |
| 4        | The Woodland image is used for 1st clip                          | 1     |
|          | The clip fades in                                                | 1     |
|          | The correct text 'Woodlands' is shown                            | 1     |
|          | The text is in the centre of the frame                           | 1     |
|          | The text is coloured white                                       | 1     |
|          | The text is in a sans-serif font                                 | 1     |
|          | The text doubles in size during the clip                         | 1     |
|          | The Peaceful image is used for the 2nd clip (no fade)            | 1     |
|          | The correct text 'Set in peaceful countryside' is shown          | 1     |
|          | The text is in the centre of the frame                           | 1     |
|          | The text is coloured white                                       | 1     |
|          | The text is in a sans-serif font                                 | 1     |
|          | The text doubles in size during the clip                         | 1     |
|          | The Wildlife image is used fro the 3rd clip (no fade in)         | 1     |
|          | The correct text 'Lots of wildlife' is shown                     | 1     |
|          | The text is in the centre of the frame                           | 1     |
|          | The text is coloured white                                       | 1     |
|          | The text is in a sans-serif font                                 | 1     |
|          | The text doubles in size during the clip                         | 1     |
|          | The clip fades out                                               | 1     |
|          | The clip fades out to about 50%                                  | 1     |
|          | Each clip is 2 seconds (6 seconds overall)                       | 1     |
|          | The animation is saved as swf or equivalent (plays in a browser) | 1     |
|          | The correct filename is used                                     | 1     |
|          | The size of the animation is 500 × 300                           | 1     |
|          | Available marks                                                  | 25    |

| Task                                     | Answer                                                     | Marks |
|------------------------------------------|------------------------------------------------------------|-------|
| See Task 5 below for example amendments. |                                                            |       |
| 5                                        | The Woodland image inserted in correct cell                | 1     |
|                                          | Candidate details inserted in correct cell                 | 1     |
|                                          | Incorrect House entry generates an error message           | 1     |
|                                          | Incorrect House entry error message text is correct        | 1     |
|                                          | Omission of Name field entry generates an error message    | 1     |
|                                          | Omission of Number field entry generates an error message  | 1     |
|                                          | Omission of Session field entry generates an error message | 1     |
|                                          | Omission error message text is correct                     | 1     |
|                                          | Final alert text is generated and is fit for purpose       | 1     |
|                                          | Final alert person/people match is correct                 | 1     |
|                                          | Available marks                                            | 10    |

© UCLES 2018 Page 6 of 16

Task 1a

Evidence of suitable database structure shown from the relationship diagram

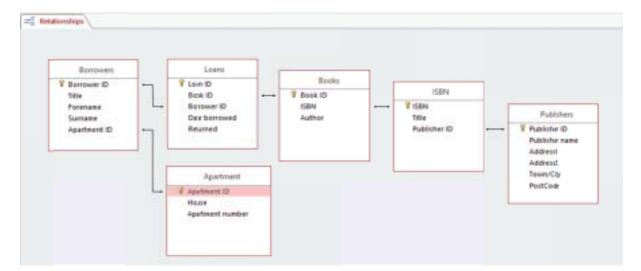

| WoodlandsSchema file used correctly                        | 1 mark |
|------------------------------------------------------------|--------|
| Determine tables and fields                                |        |
| Borrower/Resident table correct fields and key field       | 1 mark |
| Apartment table correct fields and key field               | 1 mark |
| Loans table and correct key field                          | 1 mark |
| Loans table includes borrower ID                           | 1 mark |
| Loans table includes date borrowed                         | 1 mark |
| Loans table includes returned field                        | 1 mark |
| Books table includes correct fields and key field          | 1 mark |
| ISBN table created with correct fields and key field       | 1 mark |
| Publishers table created with correct fields and key field | 1 mark |
| Determine relationships                                    |        |
| Borrowers related to Loans                                 | 1 mark |
| Borrowers related to Apartment                             | 1 mark |
| Other relationships (Books – ISBN – Publisher)             | 1 mark |

© UCLES 2018 Page 7 of 16

Task 1b

Evidence of a suitable form

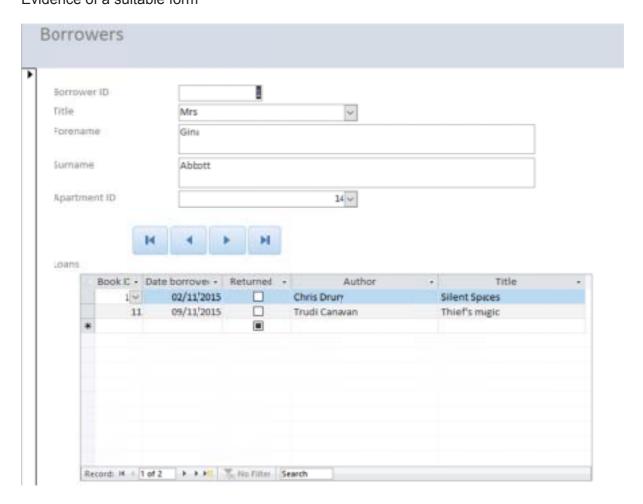

Suitable data to test the form and the report with at least 3 borrowers

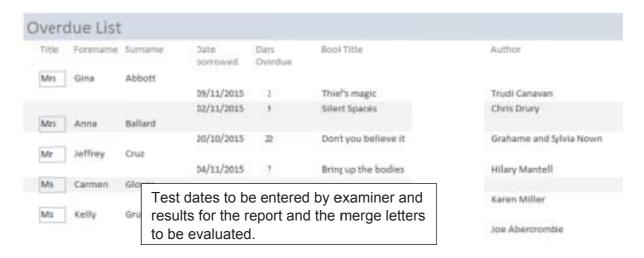

© UCLES 2018 Page 8 of 16

For examination from 2020

| Form Creation                                                                  |        |
|--------------------------------------------------------------------------------|--------|
| Borrower details shown (follow through from Task 1a)                           | 1 mark |
|                                                                                |        |
| Suitable layout used (design is fit for purpose)                               | 1 mark |
| Use of a subform                                                               |        |
| Subform includes: Book id, + Author, Title fields as minimum                   | 1 mark |
| Date borrowed and returned fields shown                                        | 1 mark |
| 1st, Last navigation buttons added                                             | 1 mark |
| Next, Previous navigation buttons added                                        | 1 mark |
| Report for printing                                                            |        |
|                                                                                | 4 1    |
| Data shown for at least 3 borrowers, at least 1 borrower with at least 2 books | 1 mark |
| Borrower fields include Title, Forename, Surname                               | 1 mark |
| Book fields include: Title, Author                                             | 1 mark |
| Book fields include: Date borrowed                                             | 1 mark |
| Book fields include: Days overdue field                                        | 1 mark |
| Layout and formatting of the report is fit for purpose                         | 1 mark |

© UCLES 2018 Page 9 of 16

Task 2

Evidence of creation of a suitable source document for the mail merge with the Names provided split GivenName and FamilyName

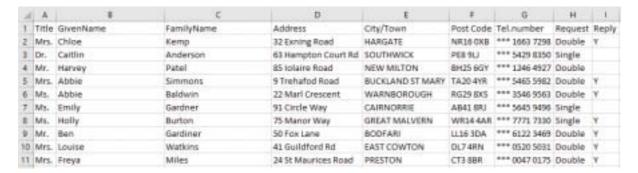

## Evidence of the method used to split the names

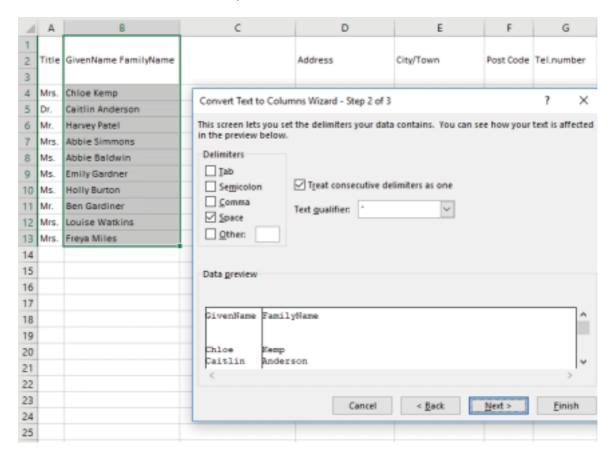

© UCLES 2018 Page 10 of 16

Evidence of the mergefields inserted in the mergedocument

```
{ DATE \@ "dd:MMMM:yyyy" \ * MERGEFORMAT }
{ MERGEFIELD "Title" } { MERGEFIELD "GivenName" } { MERGEFIELD "FamilyName" }
{ MERGEFIELD "Address" }
{ MERGEFIELD "CityTown" }
{ MERGEFIELD "Post_Code" }
Dear { MERGEFIELD "Title" } { MERGEFIELD "FamilyName" }
Thank you for your interest in Woodland Homes.
{ IF { MERGEFIELD Request} = "Single" "We regret there are no single apartments
available at the moment." "We have one vacancy for a double apartment in Ash house."
}
{ IF { MERGEFIELD Request} = "Single" "We will notify you when vacancies arise." "Please
ring the office to arrange a viewing." }
{ SKIPIF { MERGEFIELD Reply} = "Y" }
Yours sincerely
< Insert candidate name, centre number, candidate number here >
```

© UCLES 2018 Page 11 of 16

# Cambridge International AS & A Level – Mark Scheme **SPECIMEN**

For examination from 2020

# Evidence of the merged letters

Dr. Caitlin Anderson 63 Hampton Court Rd SOUTHWICK

PE8 9LI

Dear Dr. Anderson

Thank you for your interest in Woodland Homes.

We regret there are no single apartments available at the moment.

We will notify you when vacancies arise.

Ms. Emily Gardner 91 Circle Way CAIRNORRIE AB41 8RJ

Dear Ms. Gardner

Thank you for your interest in Woodland Homes.

We regret there are no single apartments available at the moment.

We will notify you when vacancies arise.

Mr. Harvey Patel 85 Iolaire Road NEW MILTON 8H25 6GY

Dear Mr. Patel

Thank you for your interest in Woodland Hom We have one vacancy for a double apartment Please ring the office to arrange a viewing.

Task 3

Reproduce images of a tree using a vector graphics application

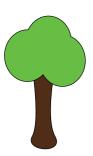

Add coloured text and text to follow a path

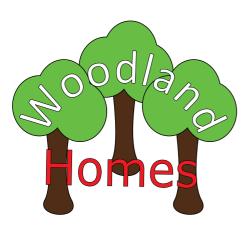

Reproduce images of a flower using a vector graphics application

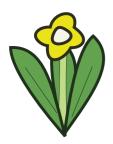

Insert correctly sized images of the flower in the positions shown

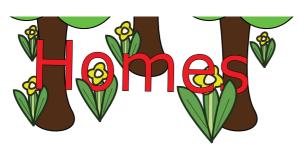

© UCLES 2018 Page 13 of 16

Task 4

Create an animation that fades in and fades out with text that doubles in size during each 2 second

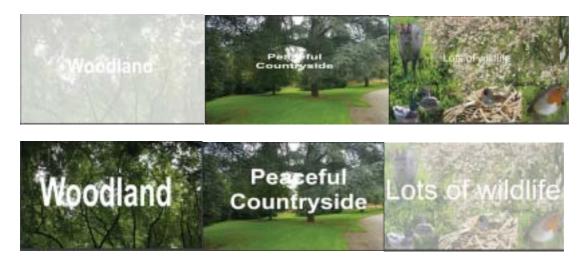

Task 5

Amend JavaScript code to meet the requirements specified

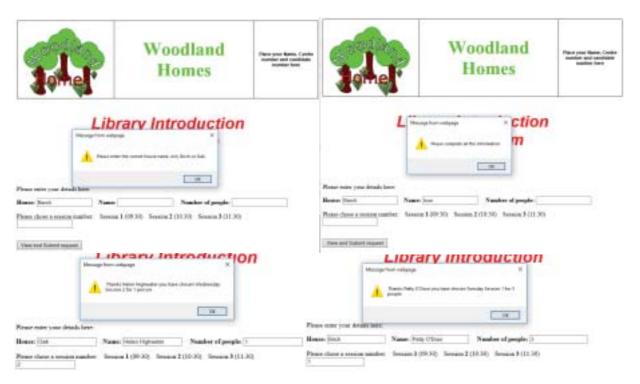

© UCLES 2018 Page 14 of 16

### For information only – Script with amendments shown highlighted

```
<SCRIPT>
function Acknowledge()
{
var Day;
var Borrower=Name.value;
var Error1;
var personORpeople;
{if (NumberBooked.value>1) {personORpeople="people"}
else {personORpeople="person"}}
{if (House.value=="Birch" | | House.value=="birch") {Day="Tuesday"}
else if (House.value=="Oak" | | House.value=="oak") {Day = "Wednesday"}
else if (House.value=="Ash" | | House.value=="ash") {Day= "Thursday"}
else {Error1= "Please enter the correct house name. Ash, Birch or Oak."; window.alert(Error1);}}
{if (Name.value="" | NumberBooked.value<1 | SessionNumber.value<1) {Error1= "Please complete all
the information";
window.alert(Error1);}
else {Name.value=Borrower; window.alert(" Thanks " +Borrower+" you have chosen "+Day+" Session
"+SessionNumber.value+" for "+NumberBooked.value+" "+personORpeople);}
House.value="";Name.value=""; NumberBooked.value="";SessionNumber.value="";
}
```

© UCLES 2018 Page 15 of 16

For examination from 2020

# **BLANK PAGE**

© UCLES 2018 Page 16 of 16